# 1.1. Reading R-2 data set

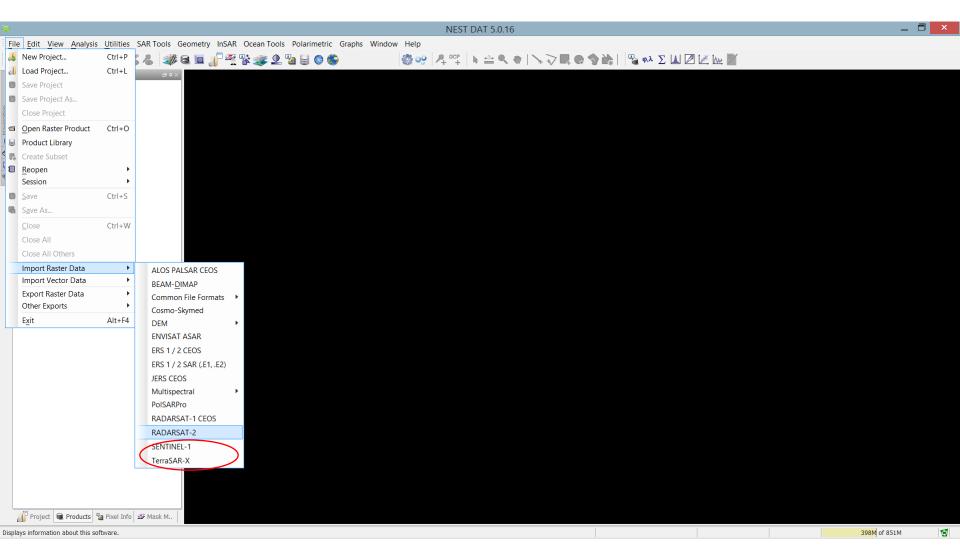

# 1.2. Reading R-2 data set - cont

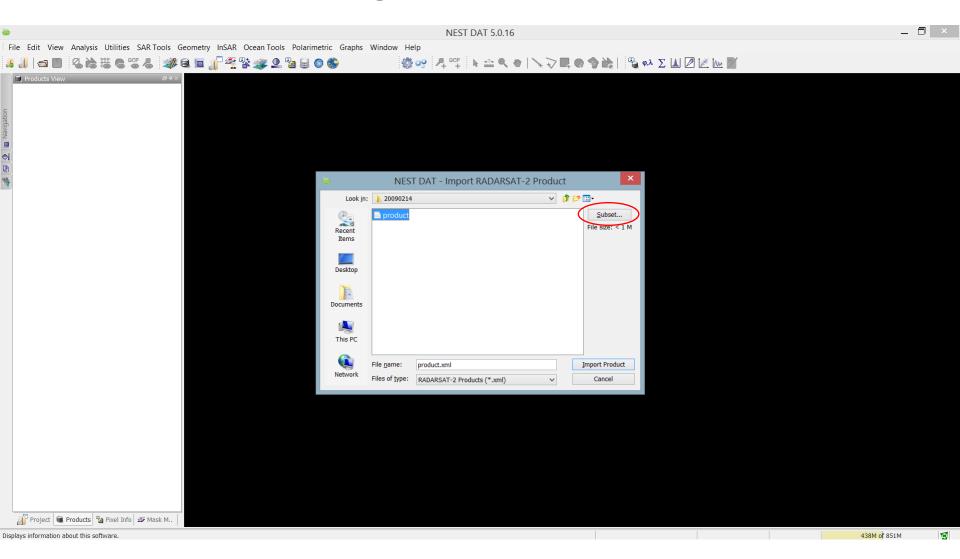

### 1.3. Reading R-2 data set - cont

Subset – specify the region of interest

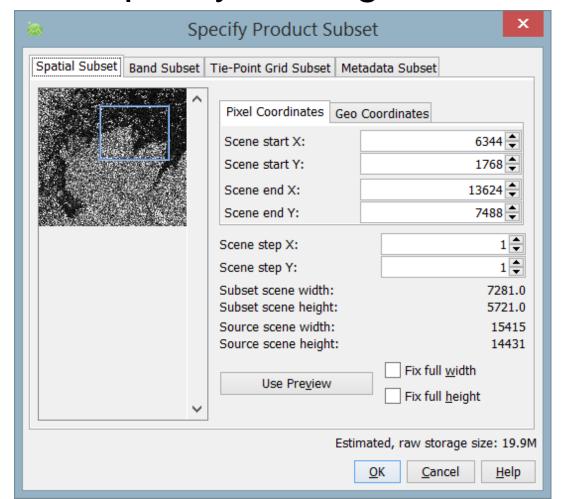

#### 1.4. Product view

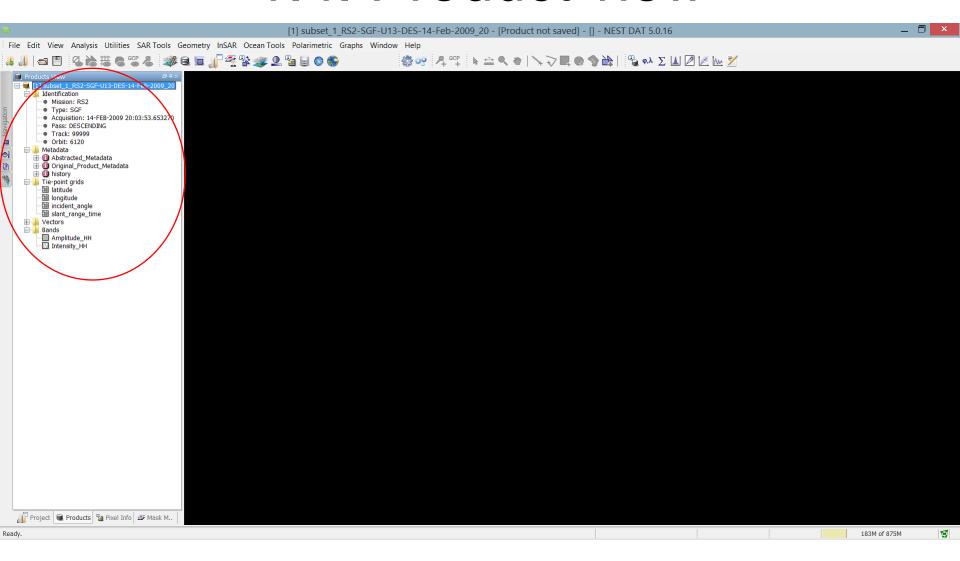

# 1.5. Viewing the image

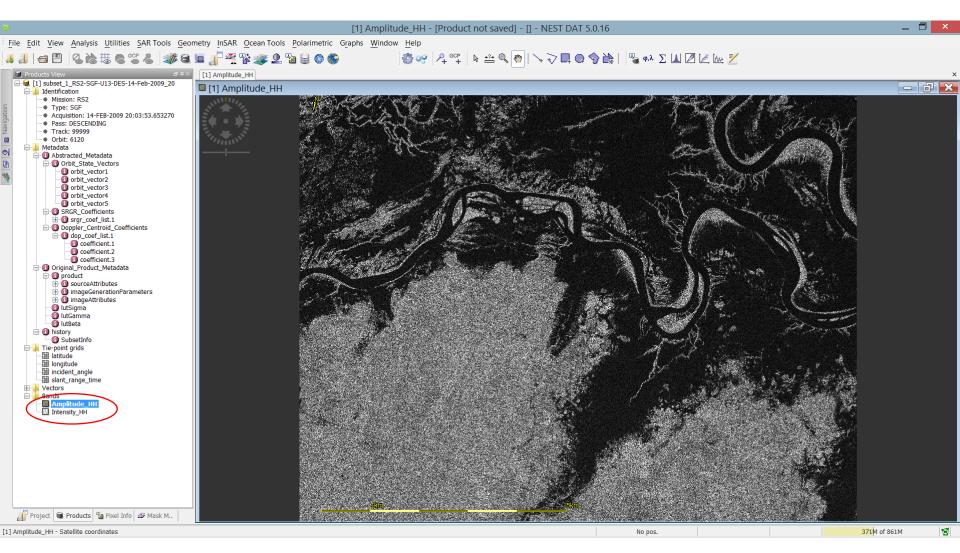

### 2.1. Calibration

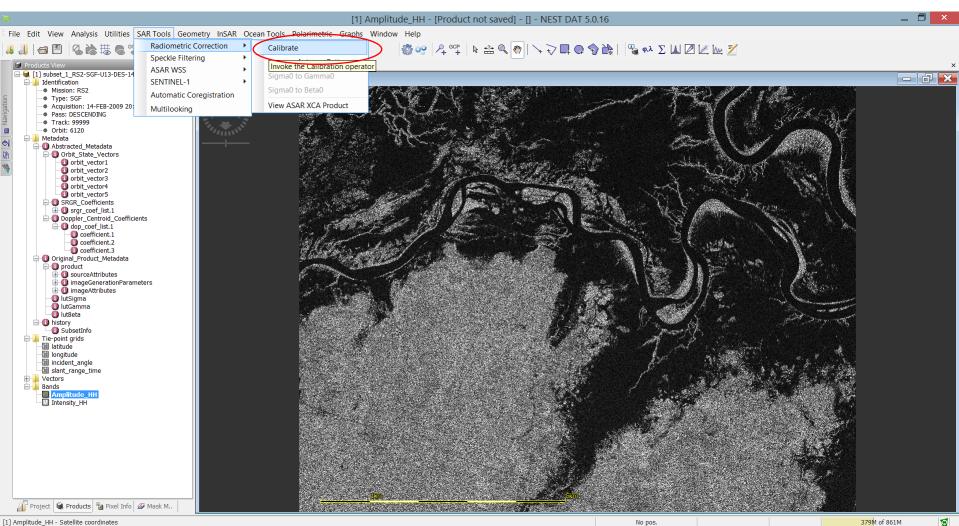

#### 2.2. Calibration

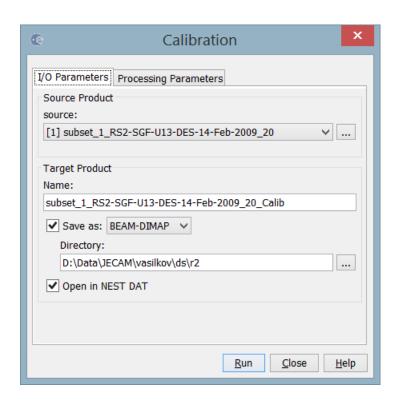

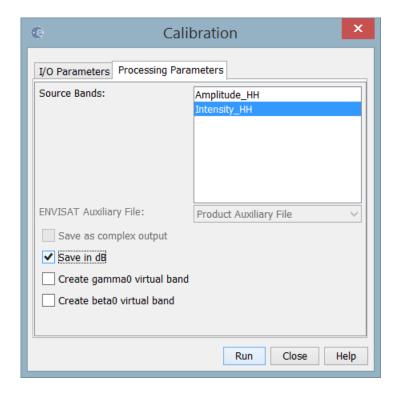

# 2.2. Calibrated product, backscatter coefficient

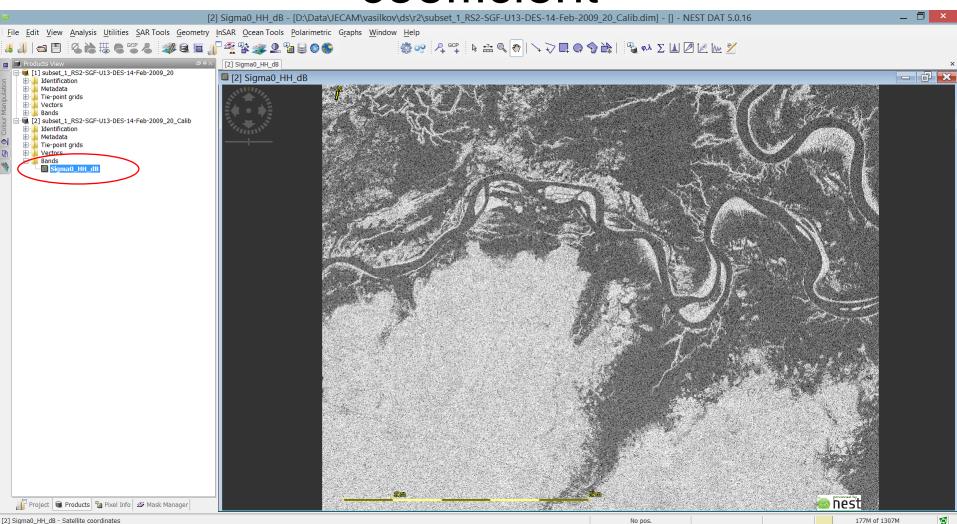

# 2.3. Speckle filtering

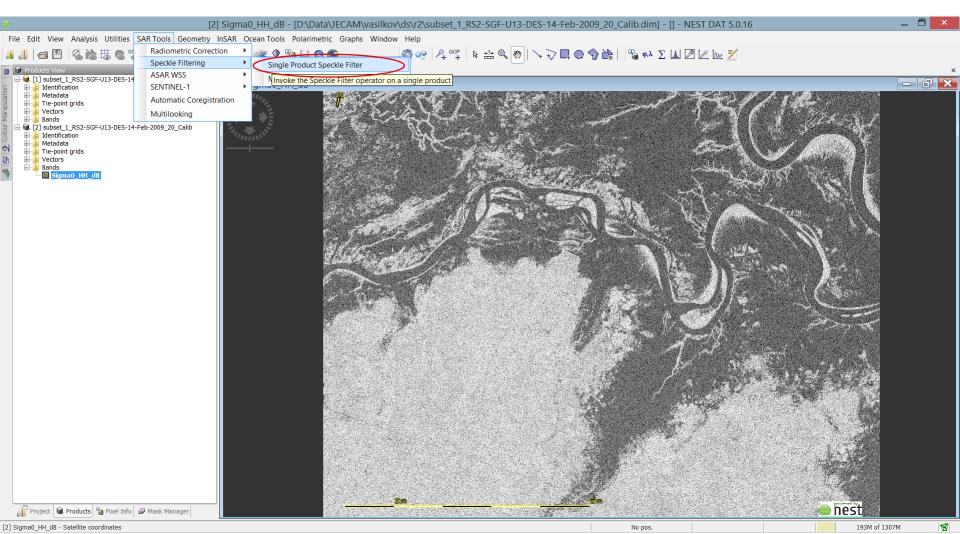

## 2.4. Filter parameters

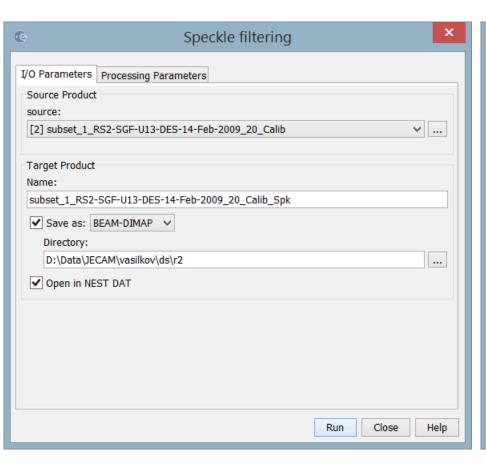

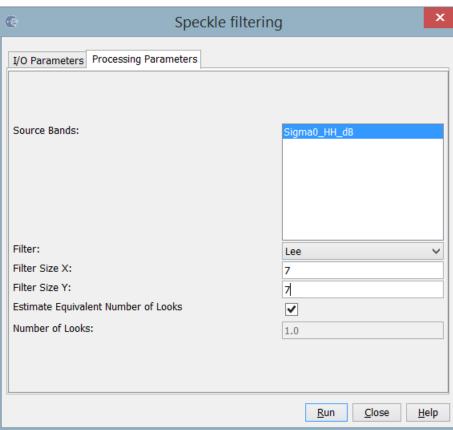

# 2.5. Filtered product

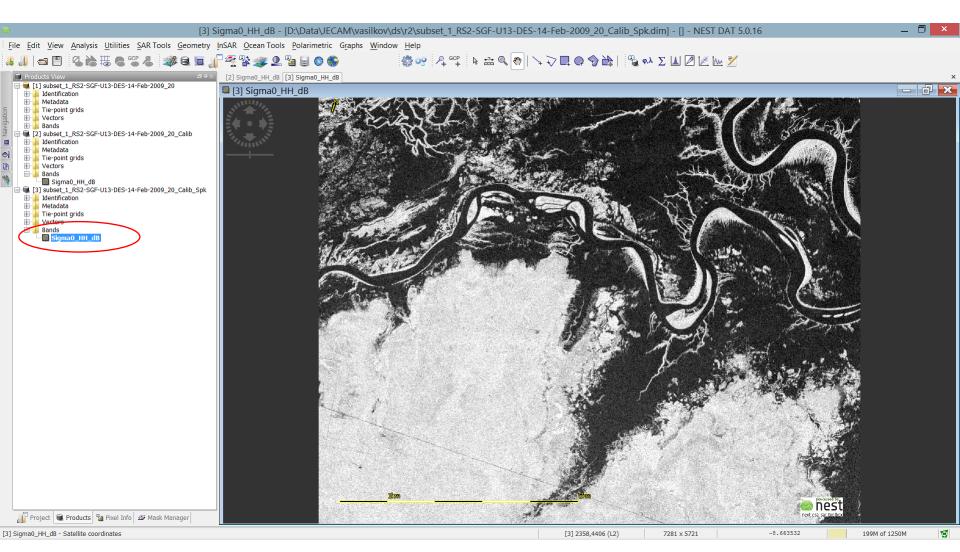

# 2.6. Comparison of filtered and non-filtered images

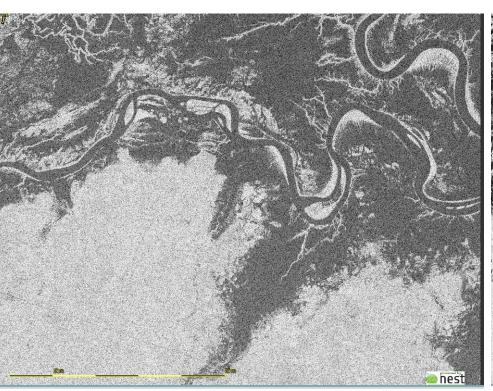

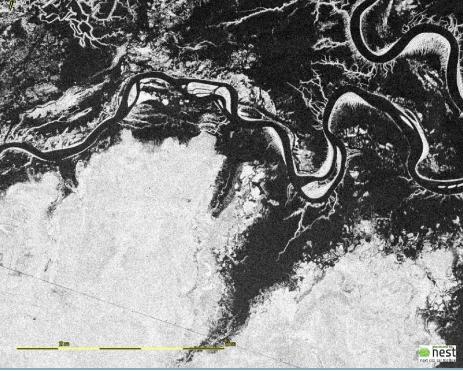

# 3.1. Threshold segmentation. Histogram

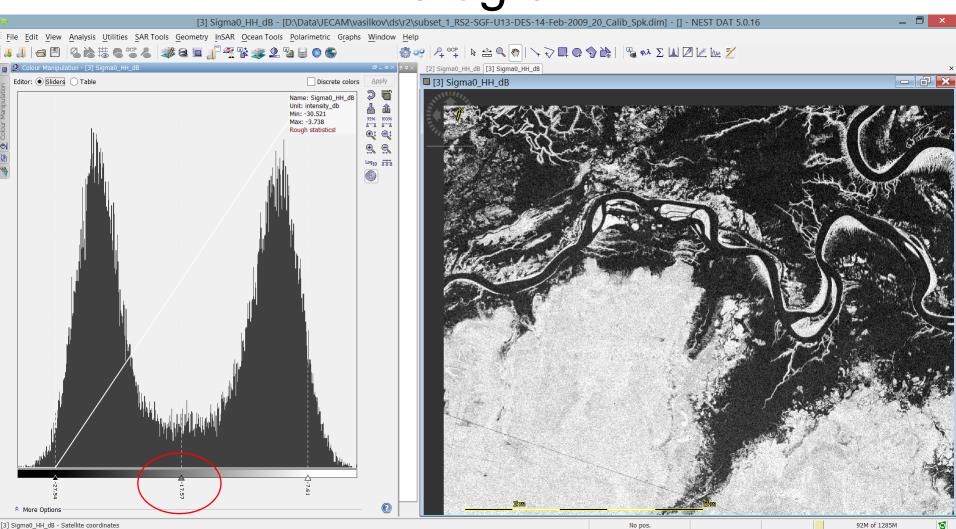

# 3.2. Threshold segmentation. Band arithmetic

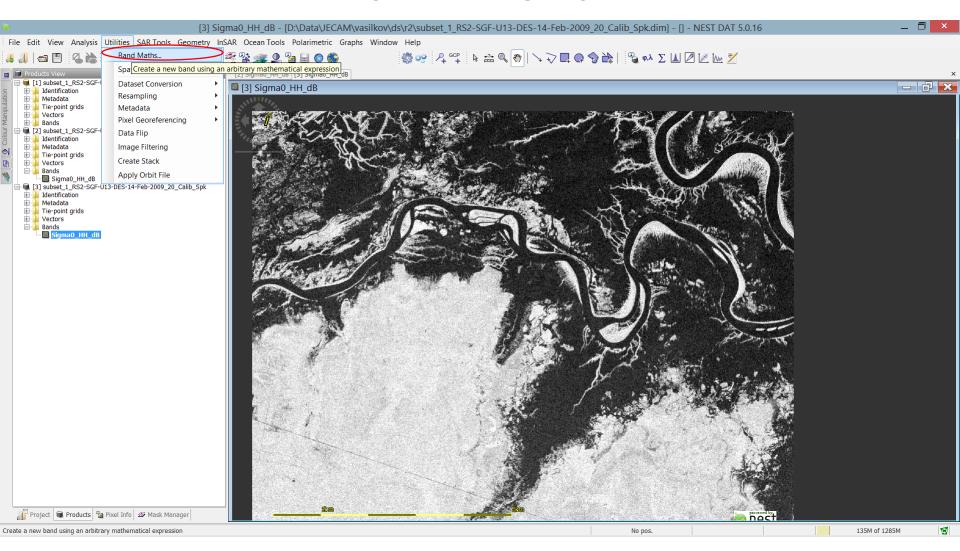

# 3.3. Threshold segmentation. Band arithmetic

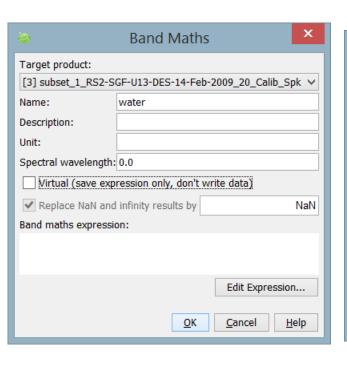

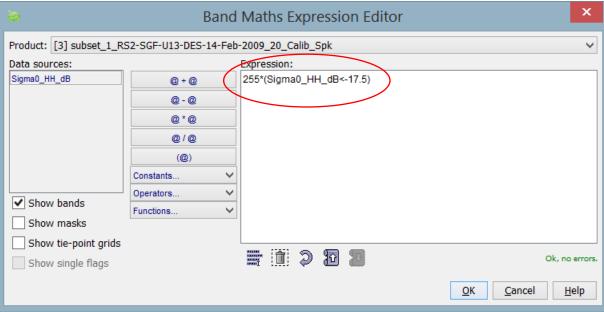

# 3.4. Threshold segmentation. Band arithmetic

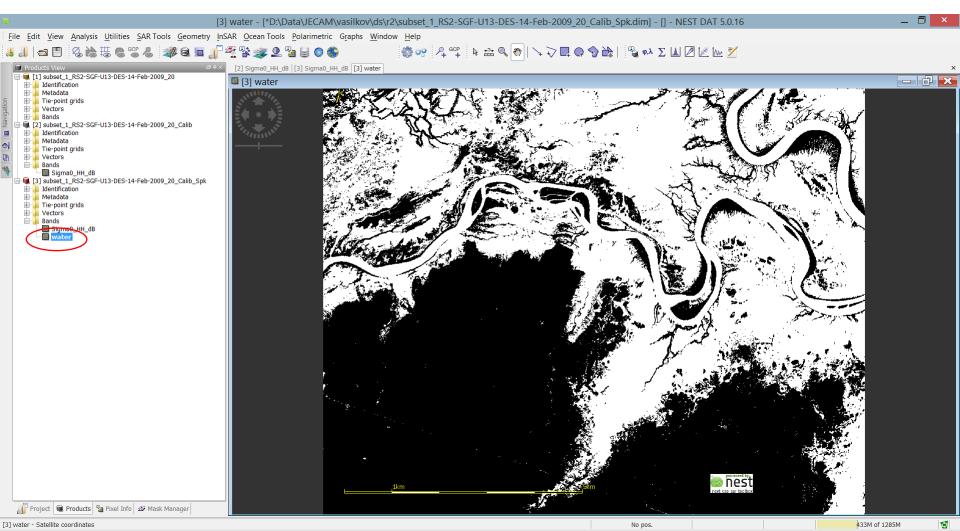

#### 4.1. Geometric correction

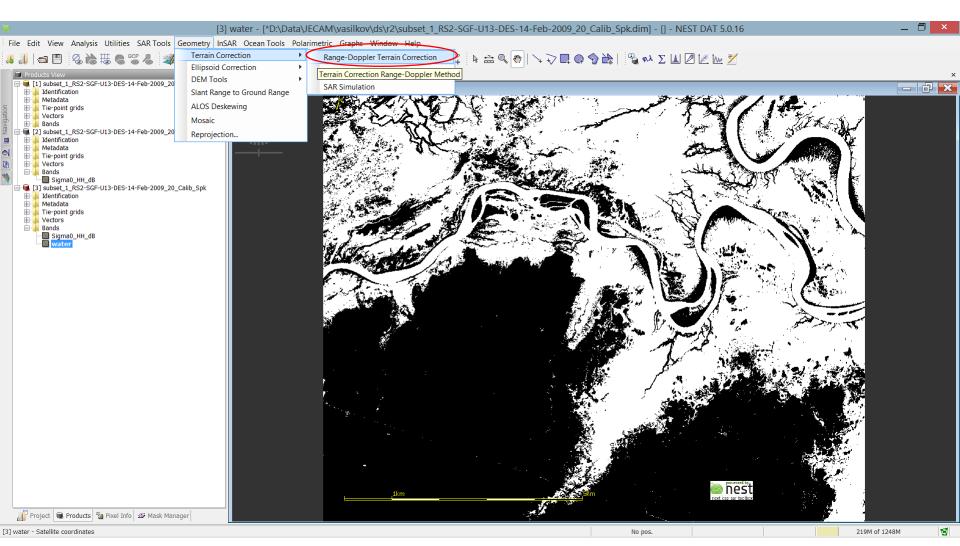

# 4.2. Geometric correction parameters

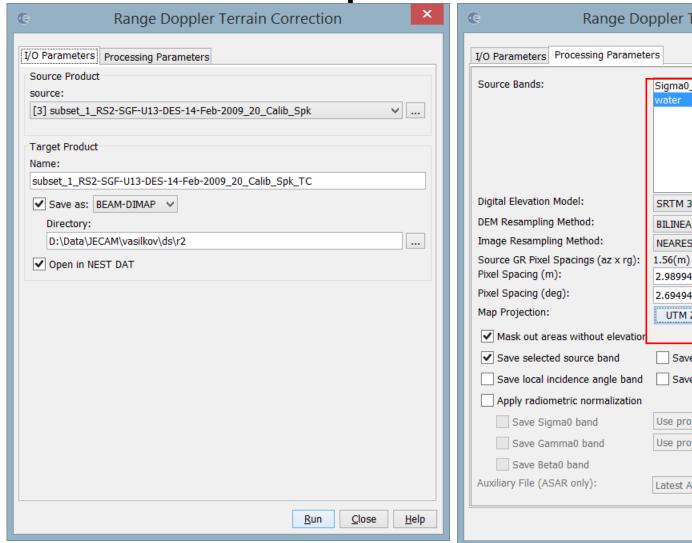

| Range Doppler Terrain Correction    |                                                 |
|-------------------------------------|-------------------------------------------------|
| I/O Parameters Processing Parameter | ers                                             |
| Source Bands:                       | Sigma0_HH_dB                                    |
|                                     | water                                           |
|                                     |                                                 |
|                                     |                                                 |
| Bi-th-I Florence Madel              |                                                 |
| Digital Elevation Model:            | SRTM 3Sec (Auto Download)                       |
| DEM Resampling Method:              | BILINEAR_INTERPOLATION                          |
| Image Resampling Method:            | NEAREST_NEIGHBOUR                               |
| Source GR Pixel Spacings (az x rg): | 1.56(m) x 1.56(m)                               |
| Pixel Spacing (m):                  | 2.989941568005758                               |
| Pixel Spacing (deg):                | 2.6949458523585646E-5                           |
| Map Projection:                     | UTM Zone 54, South / World Geodetic System 1984 |
| ✓ Mask out areas without elevation  |                                                 |
| ✓ Save selected source band         | Save DEM band                                   |
| Save local incidence angle band     | Save projected local incidence angle band       |
| Apply radiometric normalization     |                                                 |
| Save Sigma0 band                    | Use projected local incidence angle from DEM    |
| Save Gamma0 band                    | Use projected local incidence angle from DEM    |
| Save Beta0 band                     |                                                 |
| Auxiliary File (ASAR only):         | Latest Auxiliary File                           |
|                                     | Run Close Help                                  |

### 4.3. Results of geometric correction

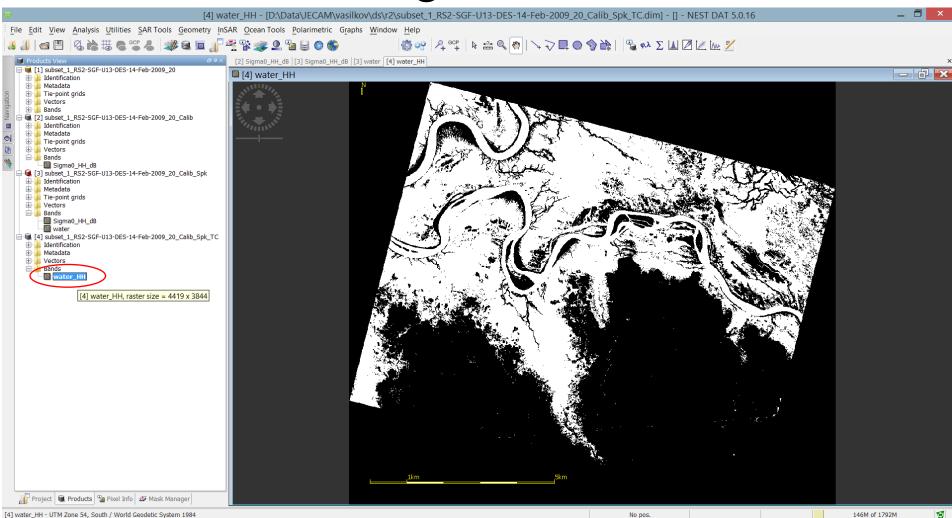

### 5.1. Map creation – Data structure

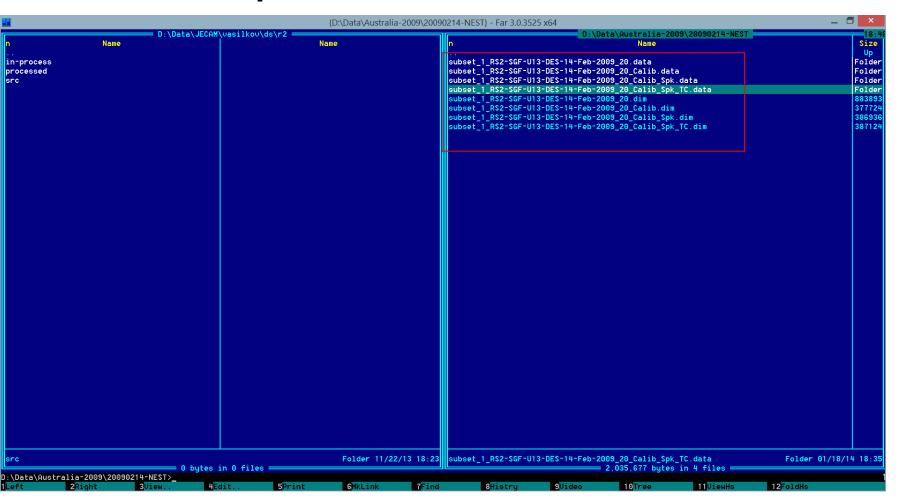

# 5.2. Opening in QGIS

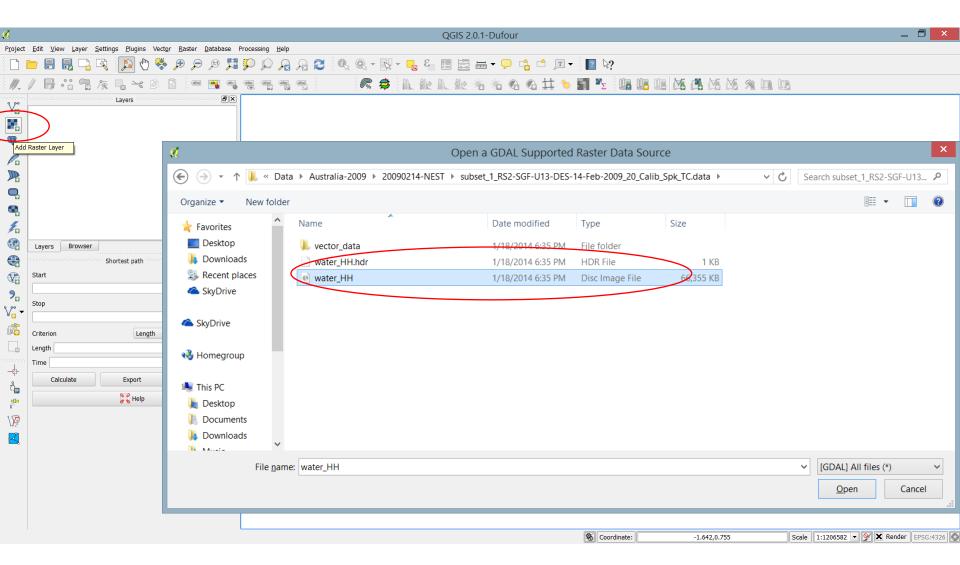

# 5.3. Opening in QGIS

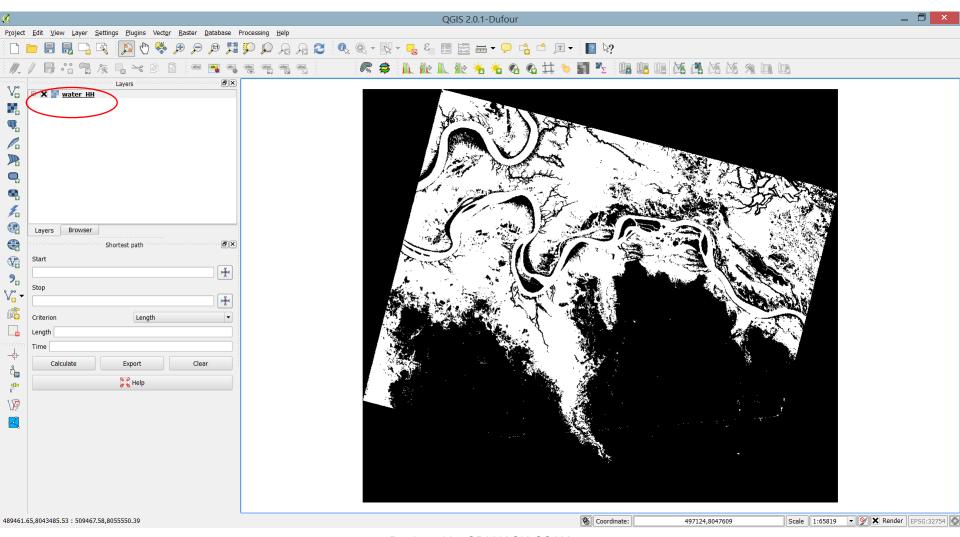

# 5.4. Setting Layer properties in QGIS

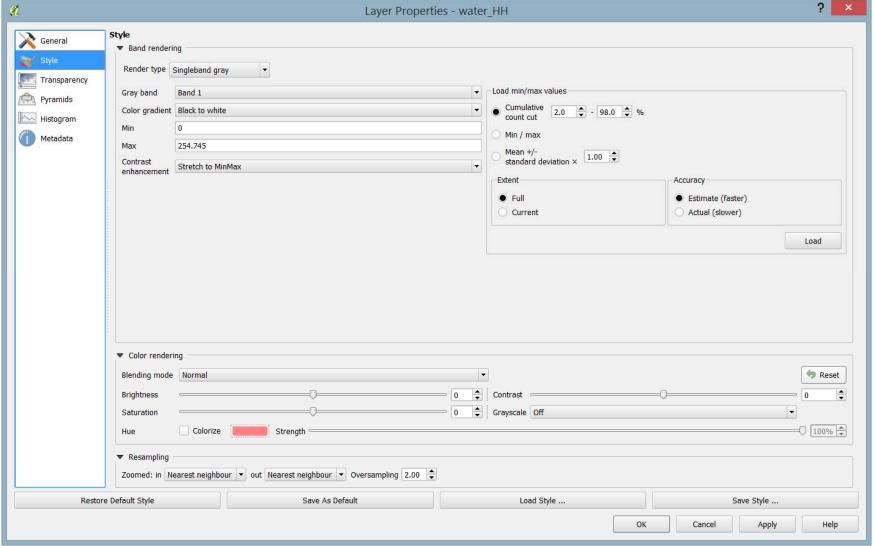

#### 5.5. Setting Layer properties in QGIS

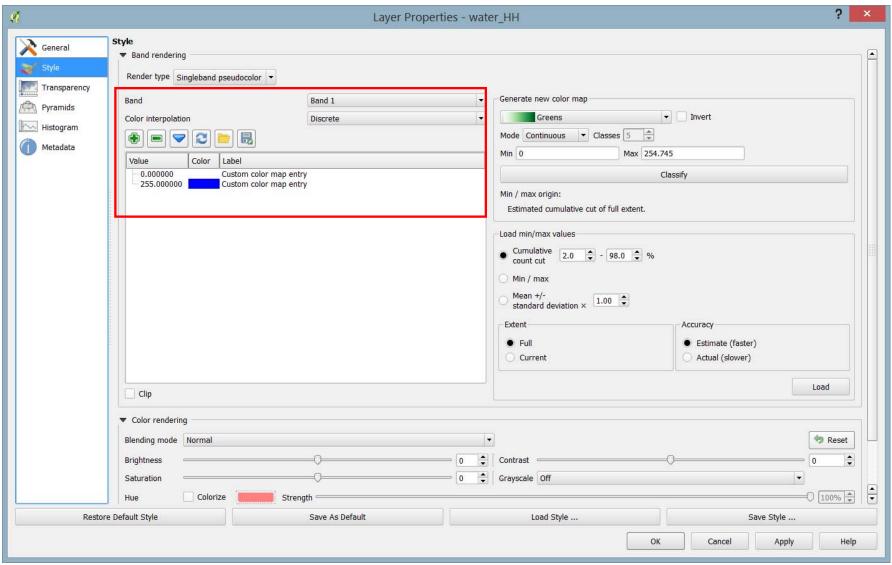

## 5.6. Map creation

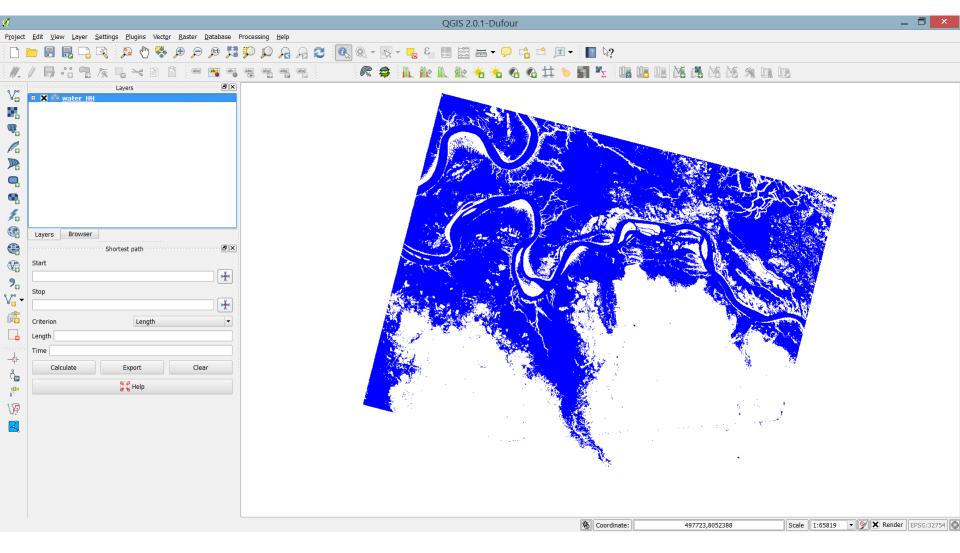

### 6. Example of the resulting product

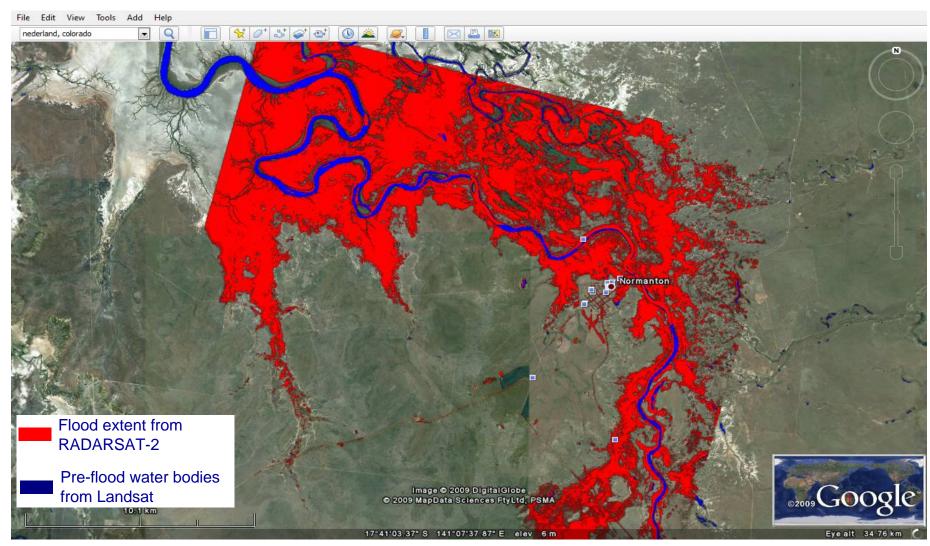

[RADARSAT-2 Data and Products © MacDONALD, DETTWILER AND ASSOCIATES LTD. 2009 – All Rights Reserved. RADARSAT is an official mark of the Canadian Space Agency]